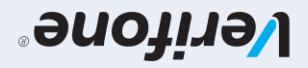

User guide for POS terminals: Werifone V200C & V240M Extended Edition

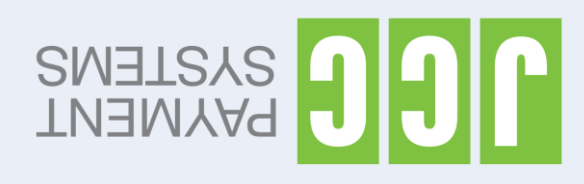

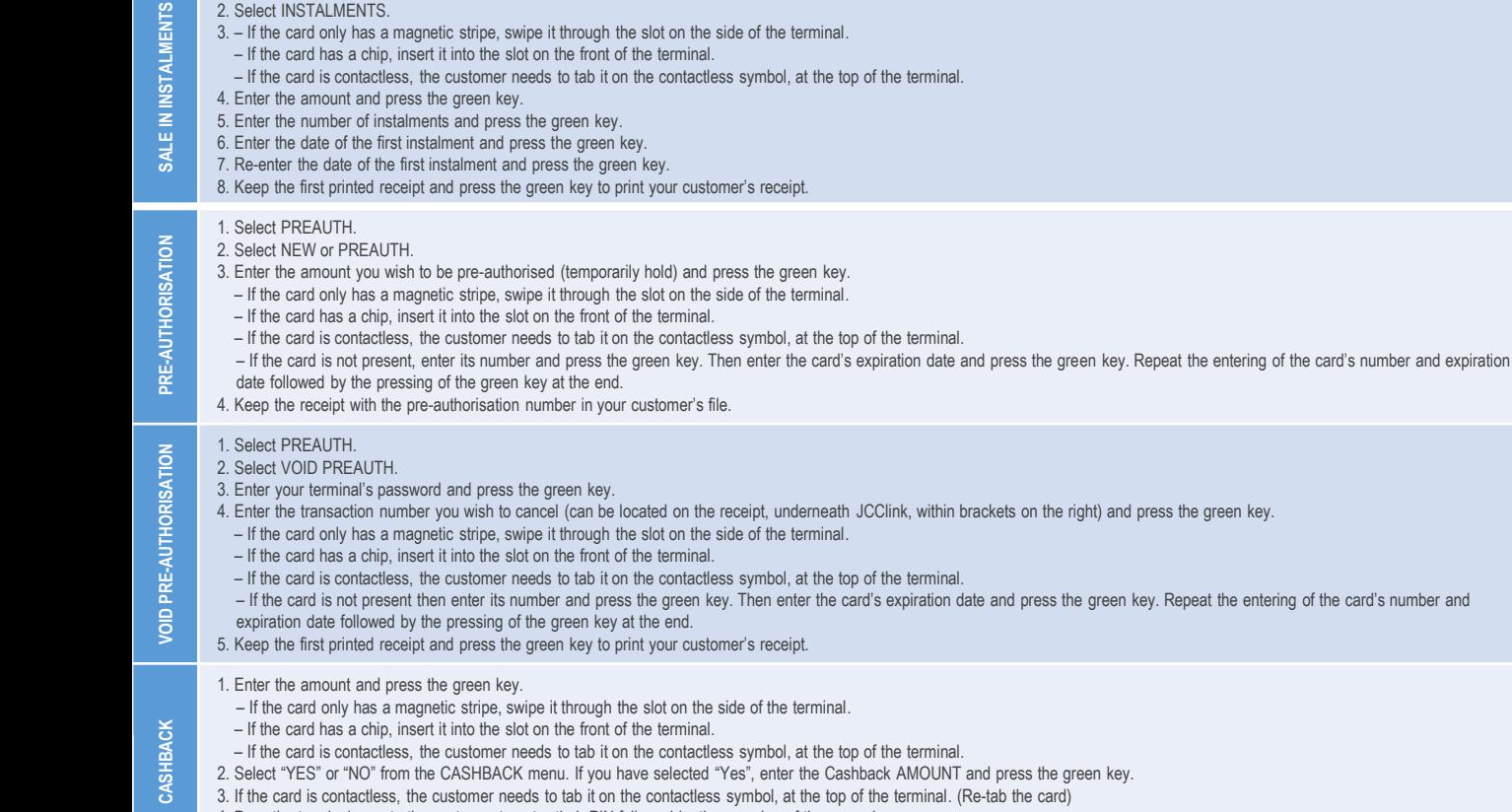

1. Select SALE.

- 4. Pass the terminal over to the customer to enter their PIN followed by the pressing of the green key.
- 5. Keep the first printed receipt and press the green key to print your customer's receipt.

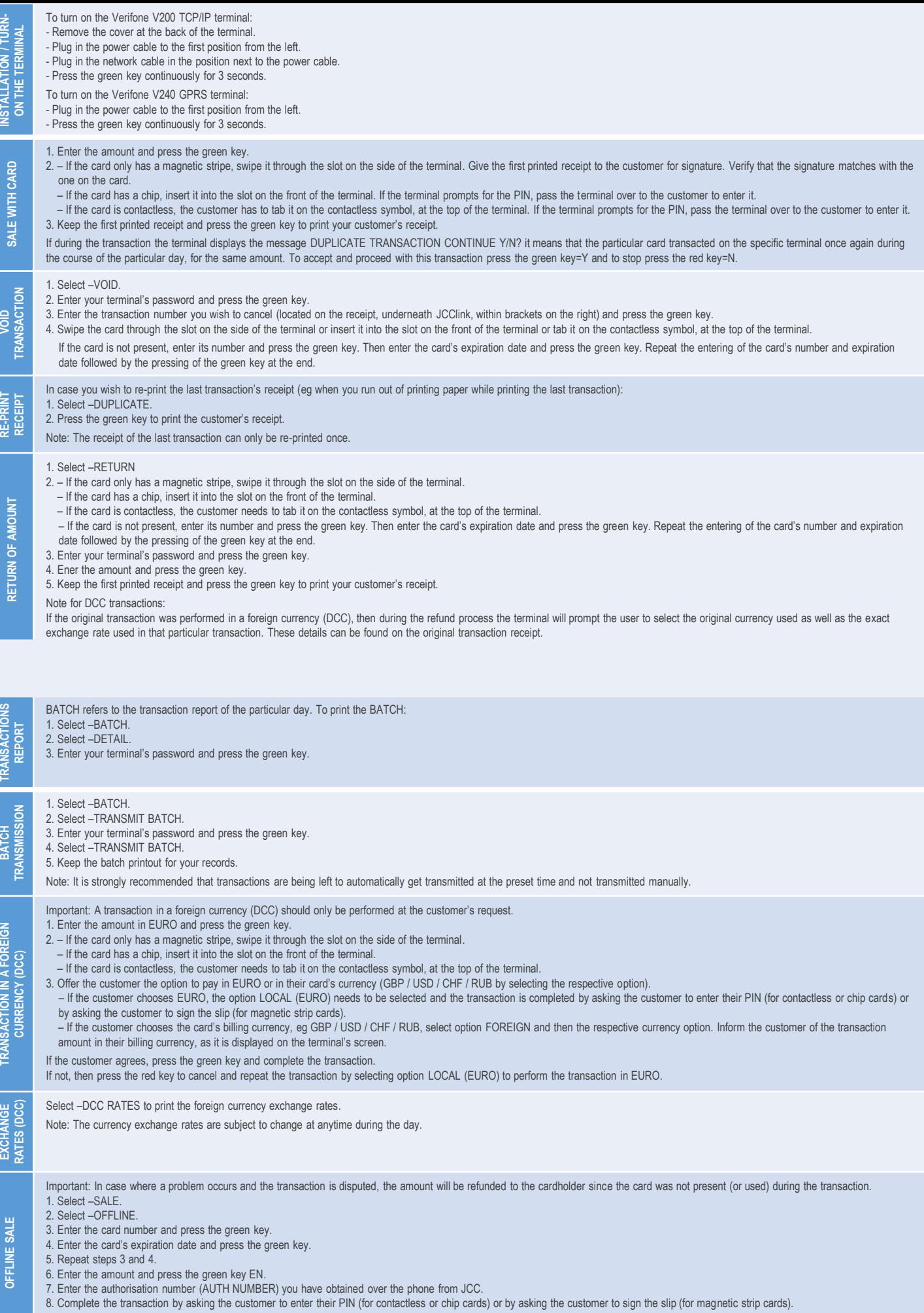

9. Keep the first printed receipt and press the green key to print your customer's receipt.